## Merlin 21/22 Dodavanje blokova

Blokovi se dodaju odabirom poveznice Dodaj blok iz navigacijskog izbornika, koja postaje dostupna nakon što se u e-kolegiju omoguće izmjene.

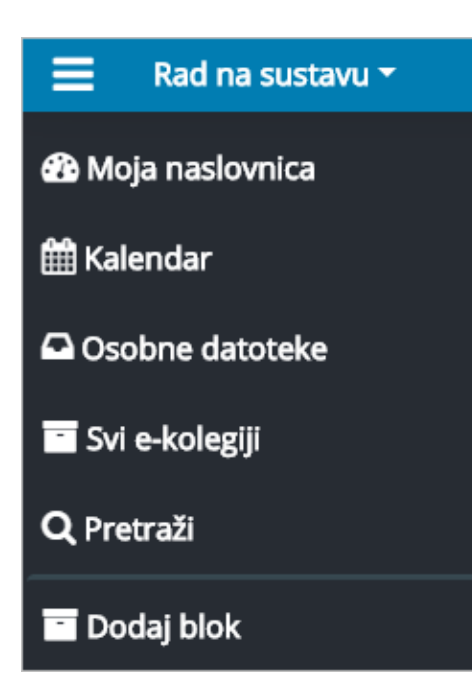

Slika: Dodavanje novih blokova

Manji broj blokova unaprijed je definiran i ne može se mijenjati dok se većina blokova može dodavati ovisno o potrebama e-kolegija.

Nakon dodavanja bloka u e-kolegij isti se miče s popisa dostupnih blokova za dodavanje, no u slučaju brisanja dodanoga bloka isti se ponovno pojavljuje na popisu. Za razliku od drugih vrsta blokova samo se HTML blok može dodati više puta u e-kolegij.

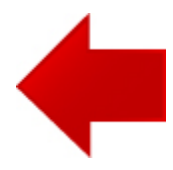

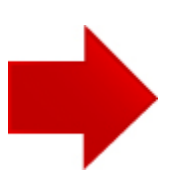